CCD バーコードリーダー「WT-SCM001」 プログラミングマニュアルセットアップ手順 (はじめに)

この度は、バーコードリーダーのご購入、誠にありがとうございます。

通常の利用に関しましては、お買い上げ時(初期設定)でご利用頂けますが、変更が 必要な場合は、本書から設定を行ってください。

ご利用の機種により、設定をサポートしていない箇所がございますので、その場合は 予めご了承下さい。

故障および修理の際には製品保証書が必要です。

保証規定に基づき保証します。

保証書がない場合は、保証期間内であっても修理代は有償となります。保証書は大切 に保管下さい。

スキャナお取扱のご注意事項

・直射日光があたる場所および熱を発する場所には置かないで下さい。

- ・湿度が高い場所に保管しないで下さい。
- ・故意にぶつけたり、落下、分解をしないで下さい。

## 1. 本機の接続方法について

①パソコンの電源を入れて Windows を起動します。

②読み取りを行う前に、本体の USB ケーブルコネクタをパソコンの任意の USB ポートに接 続します。

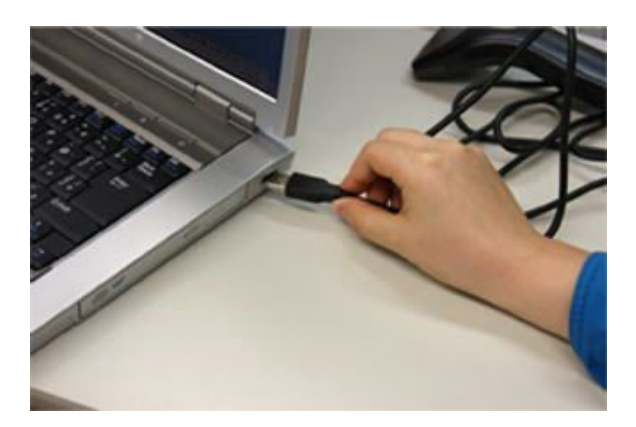

③パソコンの USB ポートに接続するとビープ音が鳴り、電源が入ります。 ④本機の読み取りボタンを押して、発光できたら接続が完了します。 ※読み取りボタンがない機種もございますので、予めご了承下さい。

※バーコードスキャナを接続して、ボタンを押しても発光しない場合は、USBケーブ ルコネクタを一旦パソコンから抜いて、再度差し直してください。

※読み取りが悪い場合は、スキャン対象の印字バーコードに近づけて読み取りを行うと 精度が上がります。

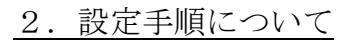

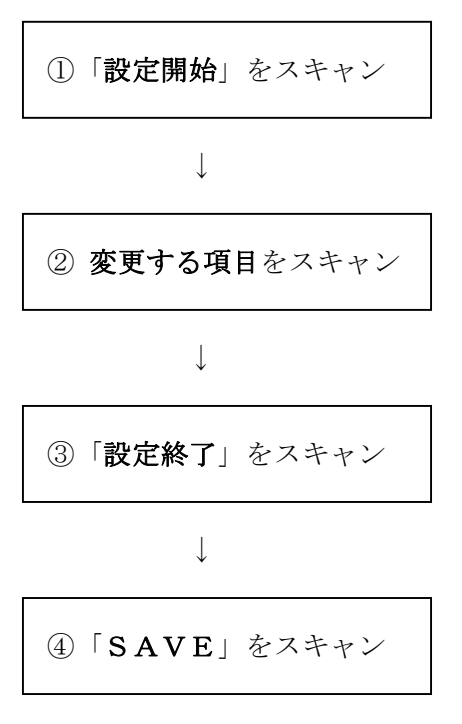

※設定内で「●」印が付いているものがデフォルト値です。 ※途中で設定を中止する場合は、「設定終了」をスキャンします。

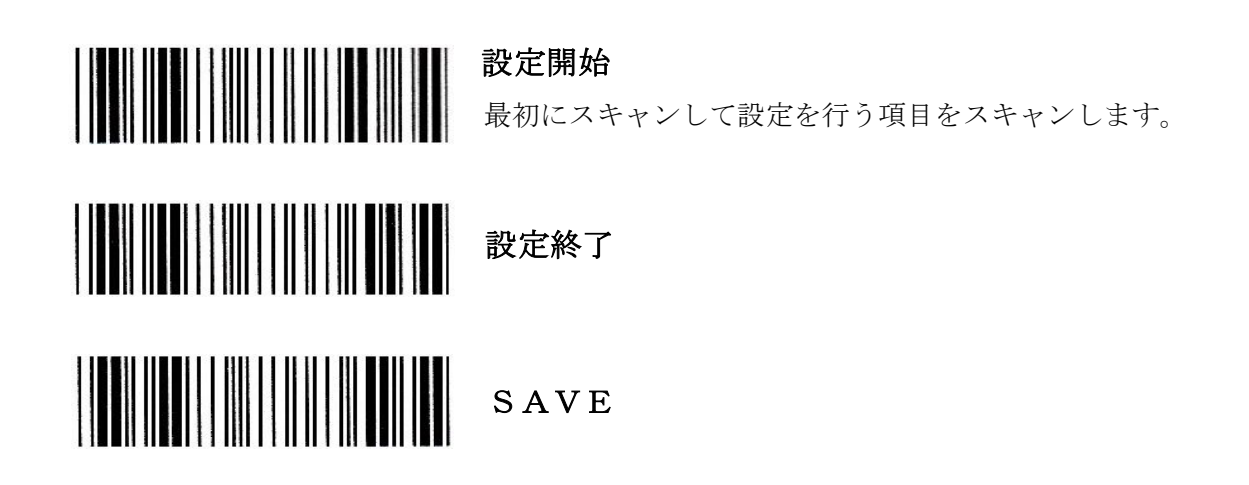

■初期化 バーコードリーダーの設定を初期の状態に戻します。

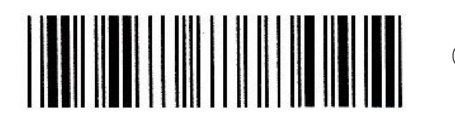

①USB 初期化開始

※初期化する場合は、①のみ読み取りを行ってください。「設定開始」および 「設定終了」はスキャンしないで下さい。

※初期化後は、付加コードが「CR+LF」となりますので、運用で支障がござい ましたら、「付加コード設定」の改行コードの設定を行ってください。

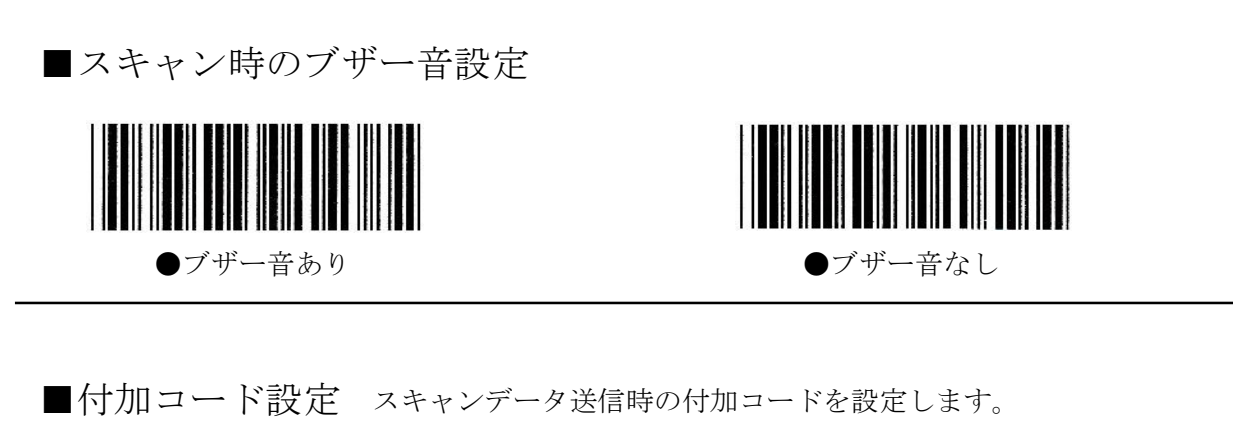

※設定しますと、スキャンデータの最後に設定したコードが付加されます。

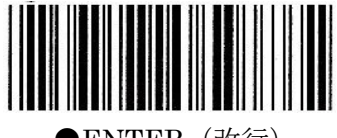

●ENTER (改行)

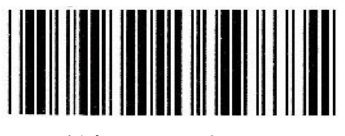

付加コードなし

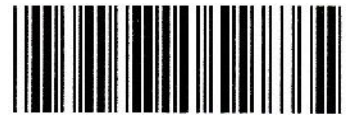

ス (1 文字分の空白)

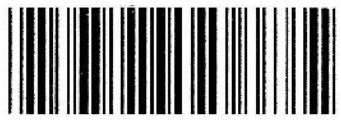

TAB (タブスペ

■スキャンモード設定 読み取りボタンを手動または自動化する設定です。

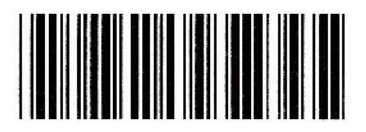

●読み取りボタン (手動) オートスキャン

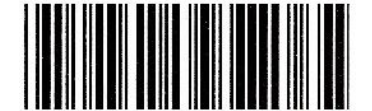

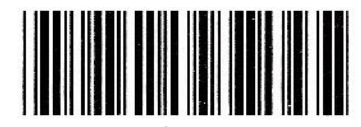

交互

(ボタンによりオートスキャン切替)

■キャピタルロック設定 「オン」にすると、大文字の場合は、小文字に変換します。 スキャンデータ送信時のアルファベット設定を行います。

「オフ」設定が逆になります。 ※但し、キーボード側で「Caps Lock」を設定している場合は、「オン」、

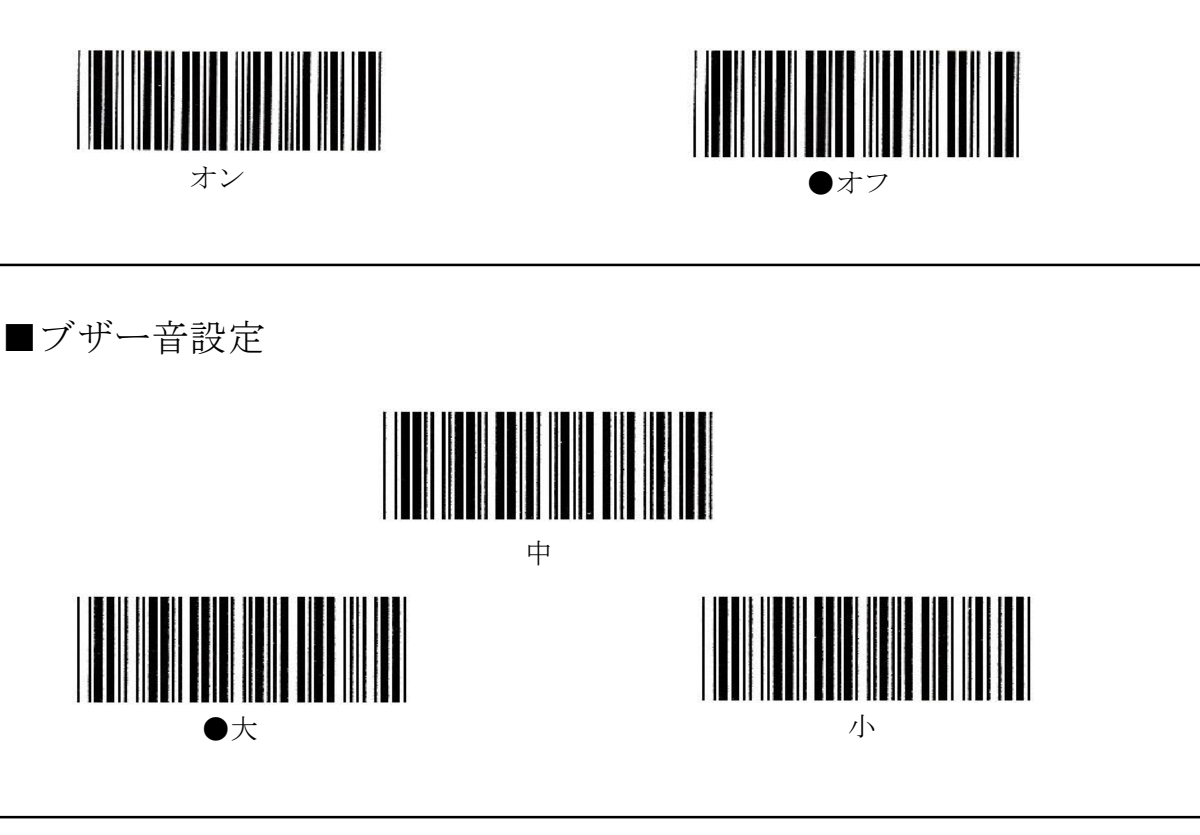

■バーコードの読み取りについて

一般的なバーコード(JAN、CODE39、NW-7)などは初期の状態で読み取り有効ですが、

一部のコードでは初期状態で読み取りが無効になっております。

下記「対象バーコード一覧」のコードをご利用の際には、以下の設定手順に従って、 読み取りを行ってください。

設定方法は、「①設定開始」→「②全コード有効」→「③設定終了」→「④SAVE」の順で行ないます。

▼対象バーコード一覧

Industrial25、Matrix25、CODE93、CODE11、China

MSI/PLESSEY、BC412、CODE2 OF 6、TELEPEN

※上記コード以外の場合は設定する必要はございません。

全コード有効

設定等でご不明な点がございましたら下記までご連絡下さい。

■POS ショッピングセンター■ お電話:0942-48-0614 ※受付時間 10:00~18:00(平日のみ) メール: info@media9.co.jp